# AULA 8

09 November 2019 – 14:00-16:30 – room 2.3.16

Tiago A. Marques

### CORRELATION IS NOT CAUSATION

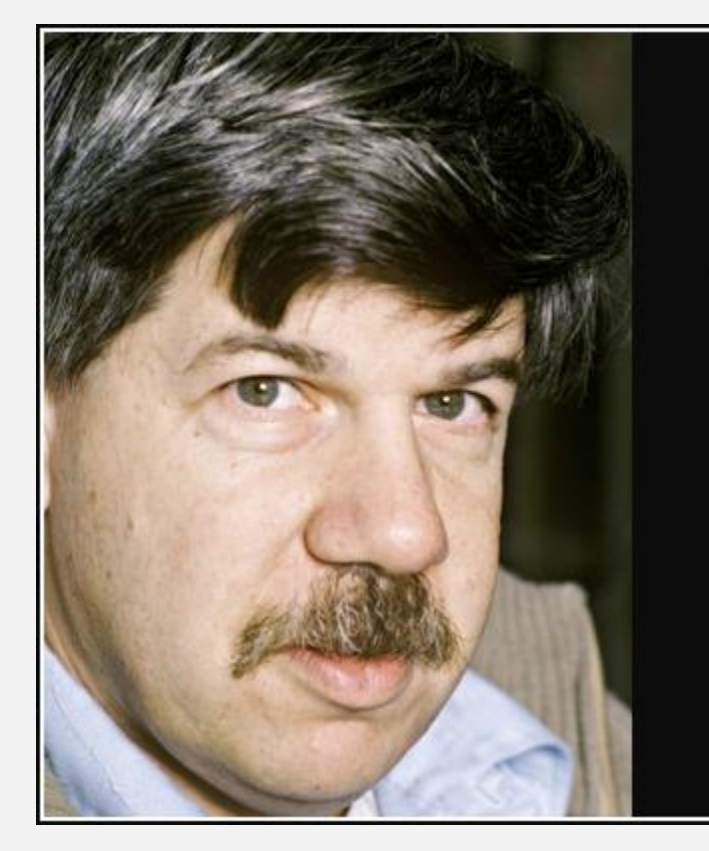

The invalid assumption that correlation implies cause is probably among the two or three most serious and common errors of human reasoning.

– Stephen Jay Gould -

**AZ QUOTES** 

https://www.azquotes.com/quote/1519181

# Spurious correlations

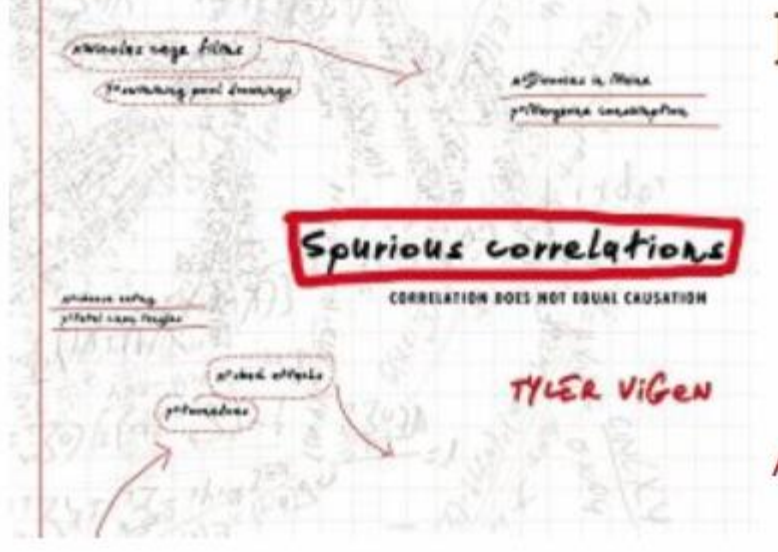

# Now a ridiculous book!

- Spurious charts
- Fascinating factoids
- Commentary in the footnotes

Amazon | Barnes & Noble | Indie Bound

http://tylervigen.com/spurious-correlations

e all know the truism "Correlation doesn't imply causation," but when we see lines sloping together, bars rising together, or points on a scatterplot clustering, the data practically begs us to assign a reason. We want to believe one exists.

Statistically we can't make that leap, however. Charts that show a close correlation are often relying on a visual parlor trick to imply a relationship. Tyler Vigen, a JD student at Harvard Law School and the author of Spurious Correlations, has made sport of this on his website, which charts farcical correlations–for example, between U.S. per capita margarine consumption and the divorce rate in Maine.

Vigen has programmed his site so that anyone can find and chart absurd correlations in large data sets.

https://hbr.org/2015/06/beware-spurious-correlations

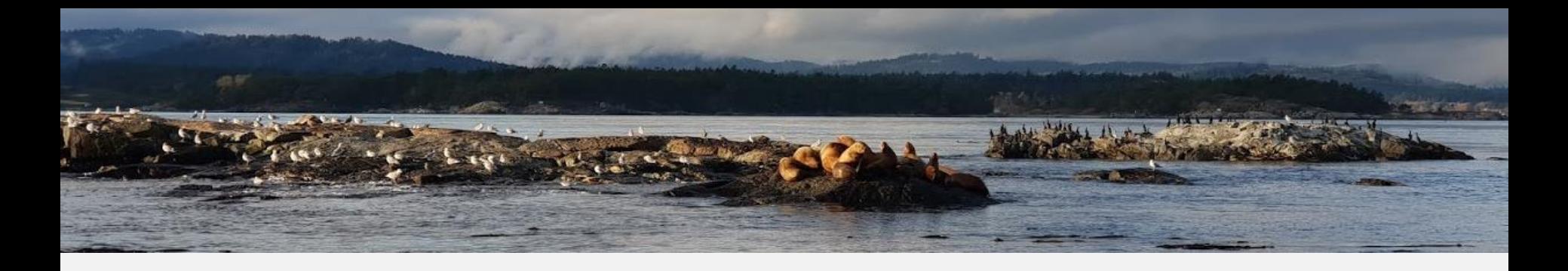

#### US spending on science, space, and technology correlates with Suicides by hanging, strangulation and suffocation

Correlation: 99.79% (r=0.99789126)

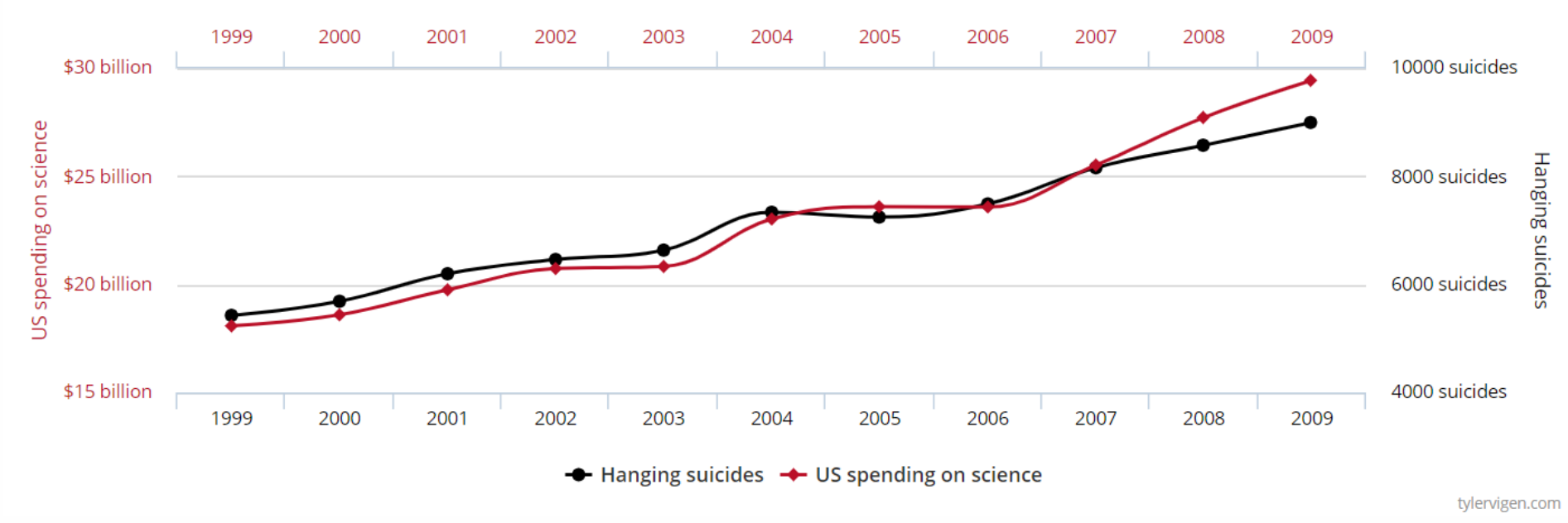

Data sources: U.S. Office of Management and Budget and Centers for Disease Control & Prevention

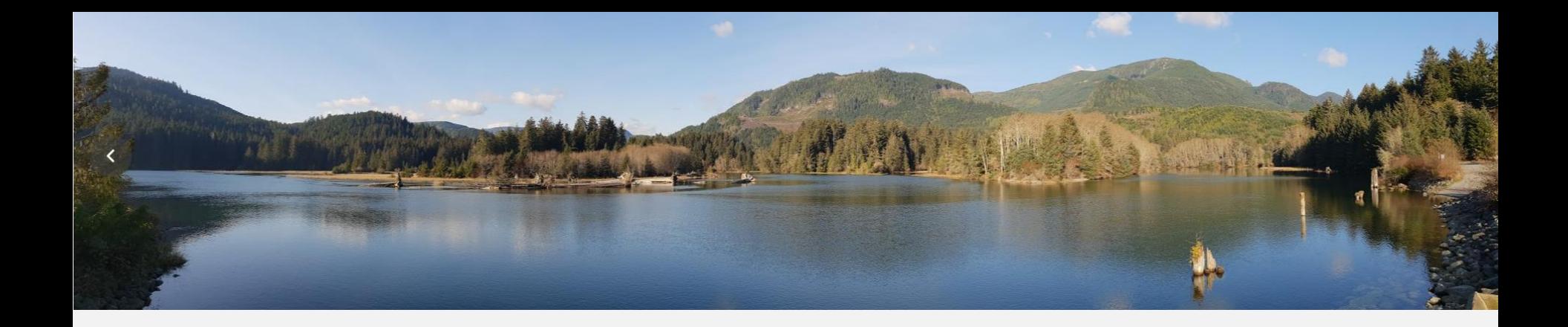

#### Number of people who drowned by falling into a pool correlates with

### Films Nicolas Cage appeared in

Correlation: 66.6% (r=0.666004)

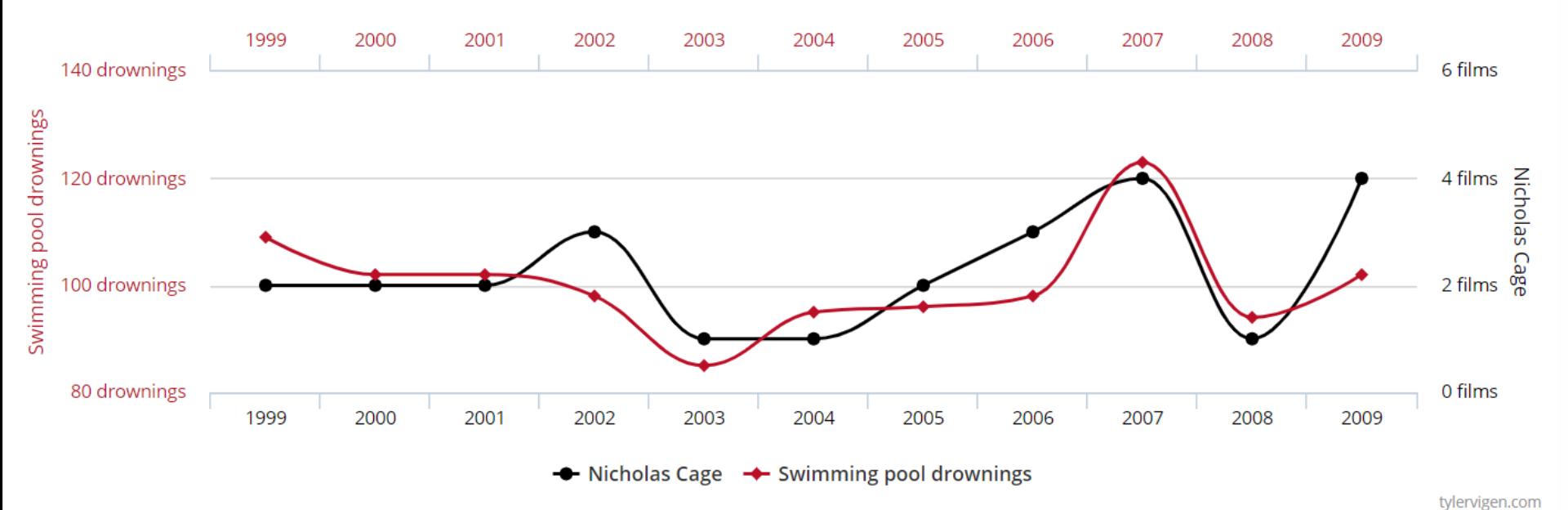

Data sources: Centers for Disease Control & Prevention and Internet Movie Database

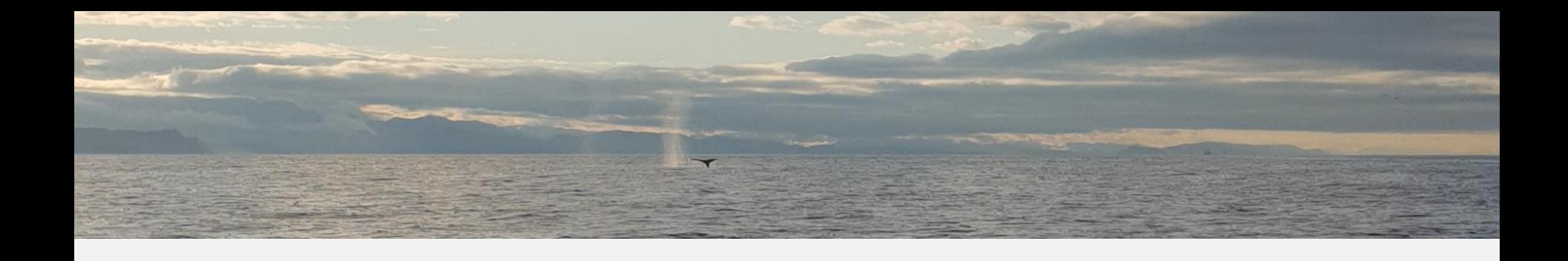

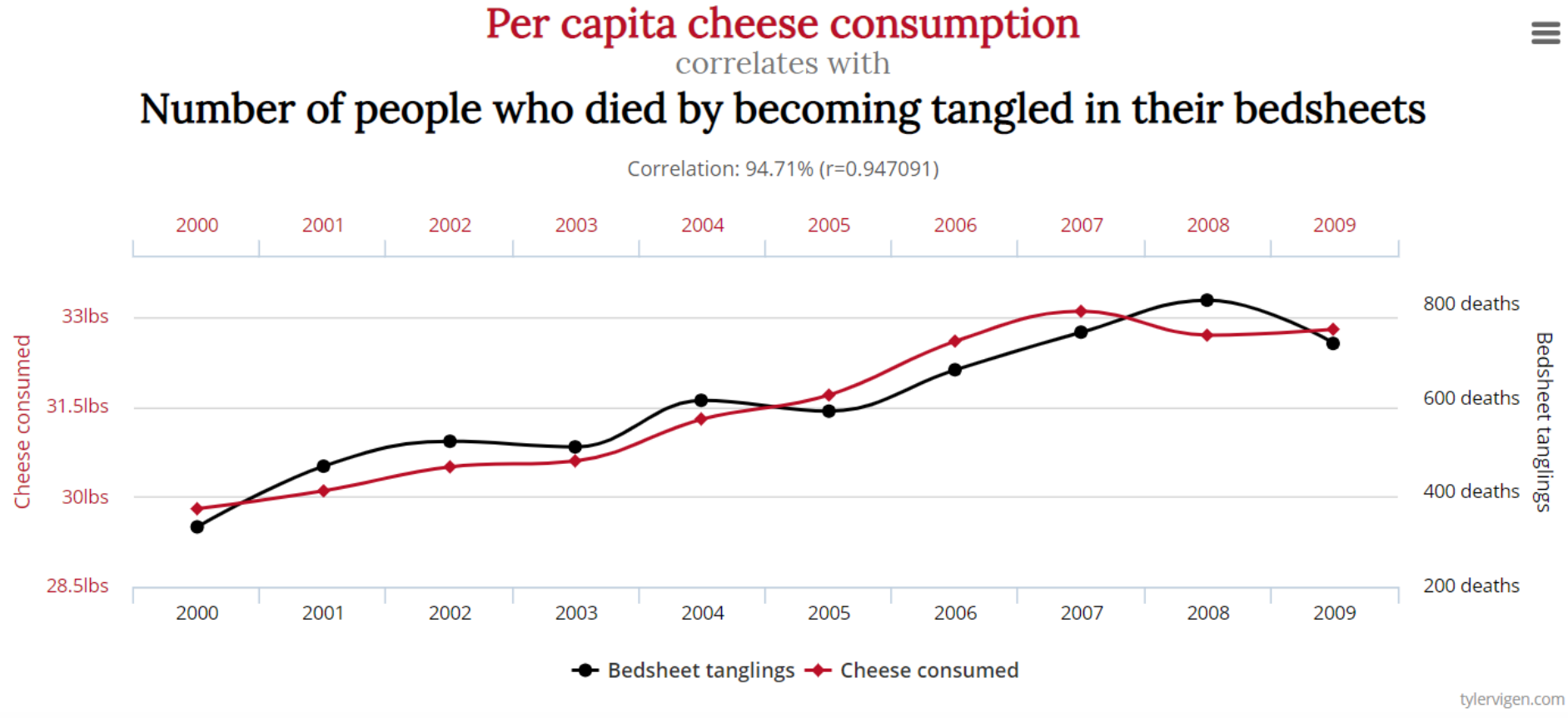

Data sources: U.S. Department of Agriculture and Centers for Disease Control & Prevention

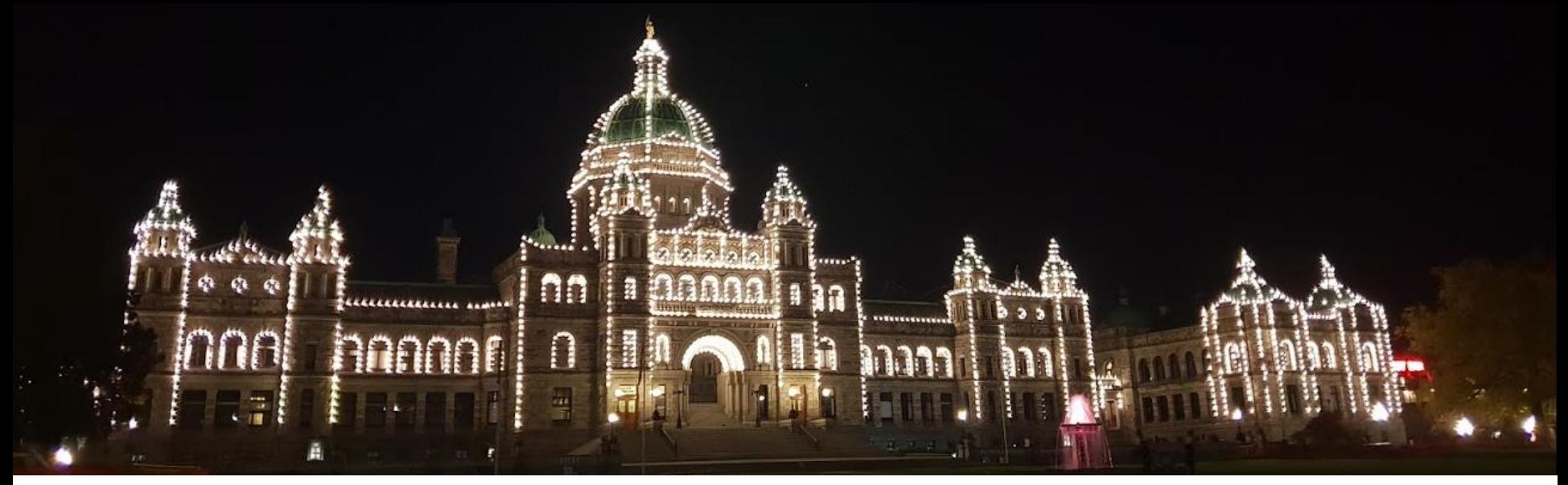

#### Divorce rate in Maine

correlates with

#### Per capita consumption of margarine

Correlation: 99.26% (r=0.992558)

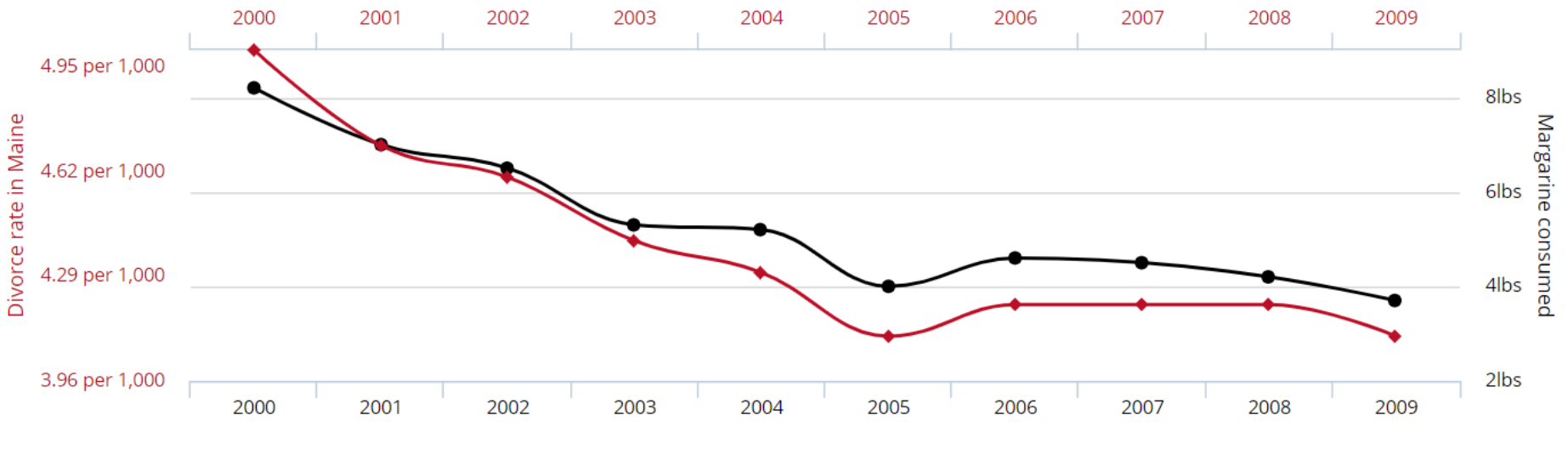

← Margarine consumed ← Divorce rate in Maine

=

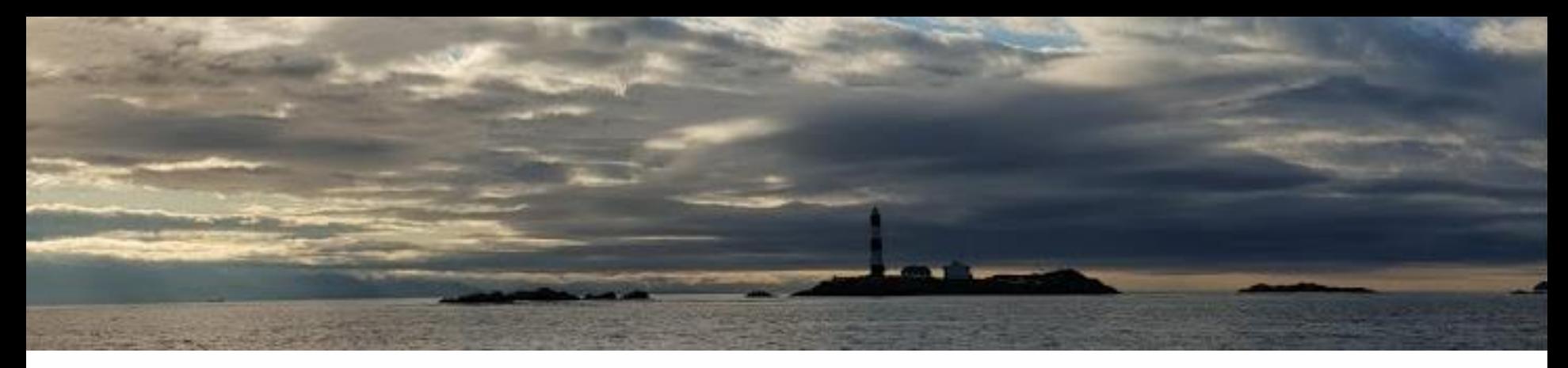

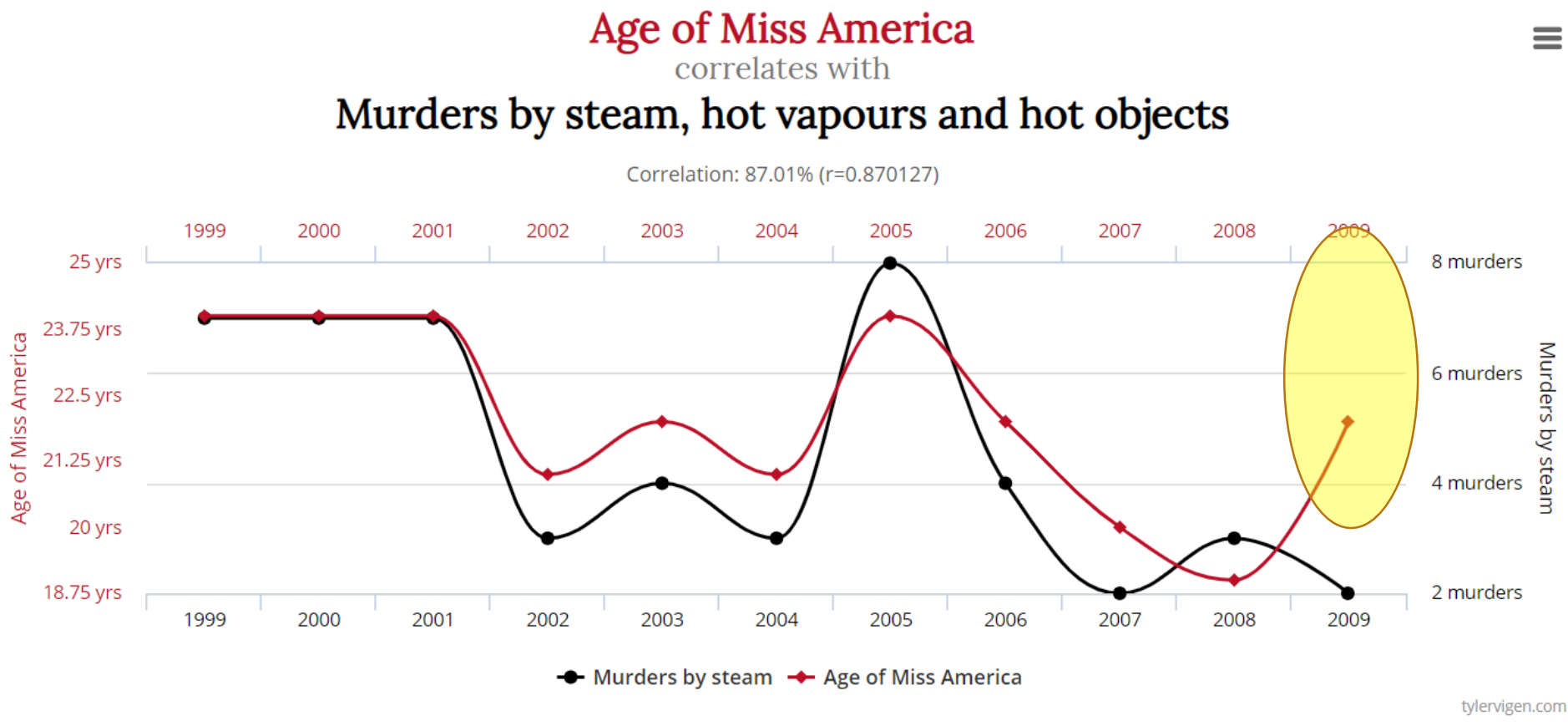

Data sources: Wikipedia and Centers for Disease Control & Prevention

#### Remember Slide 6, aula 2 ? – correlações espurias!

### Exercise solutions

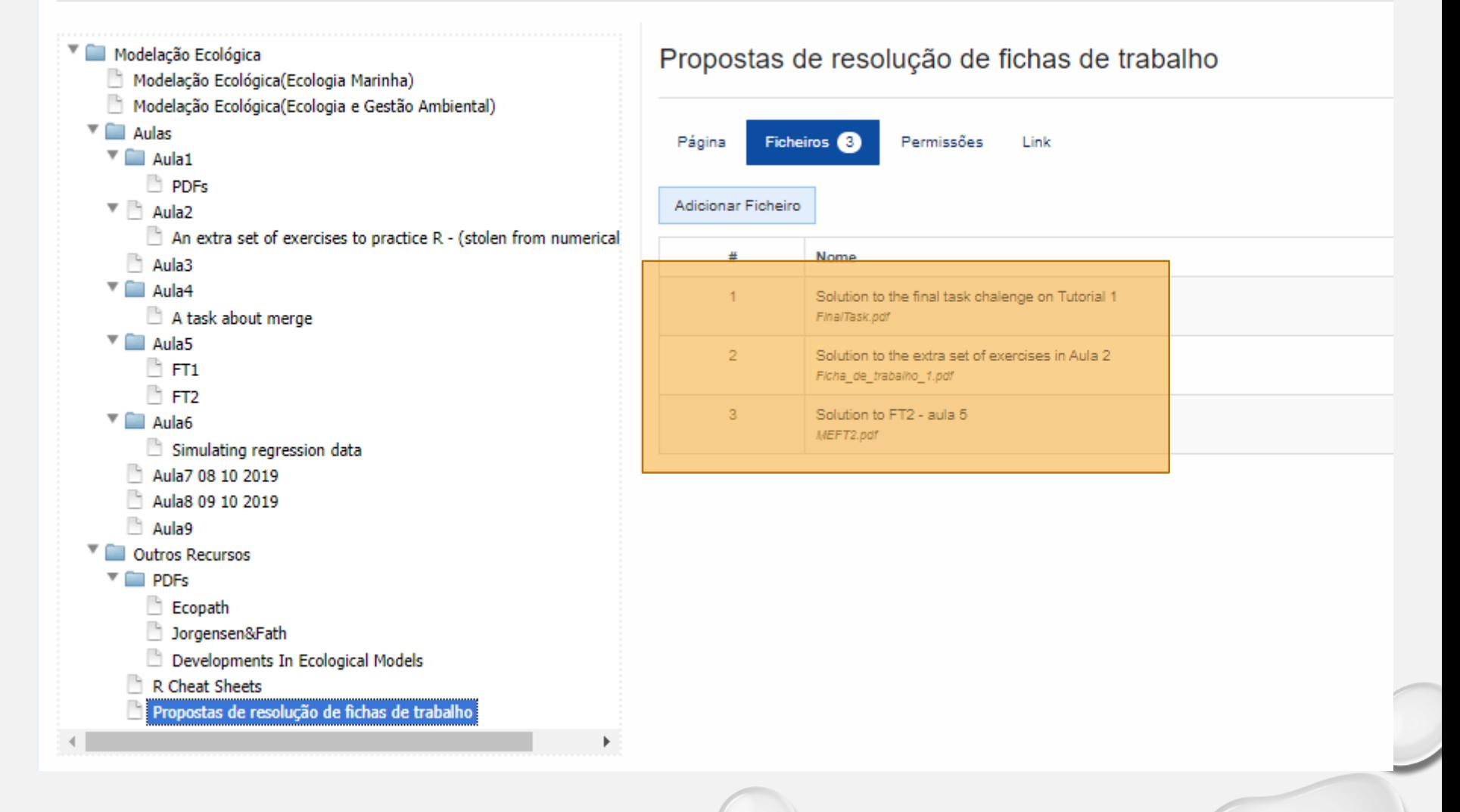

# Support material on R and statistical models

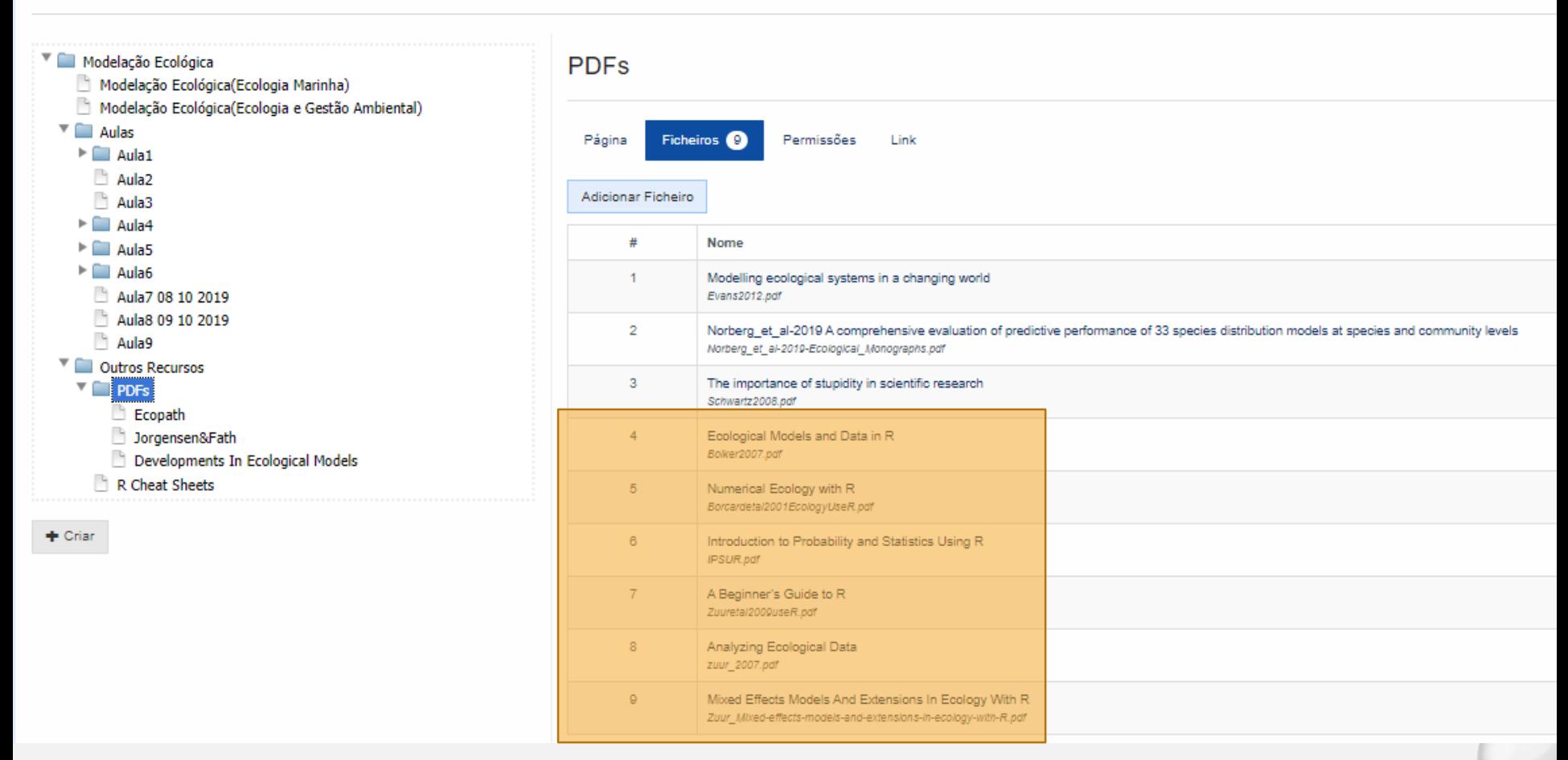

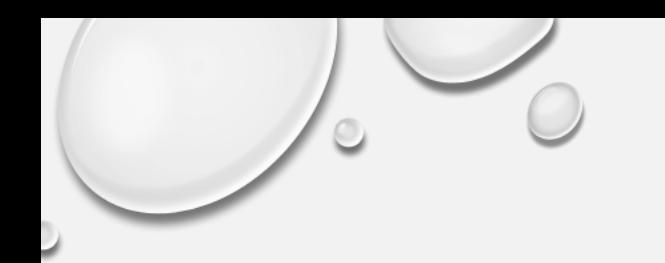

## R Cheat Sheets

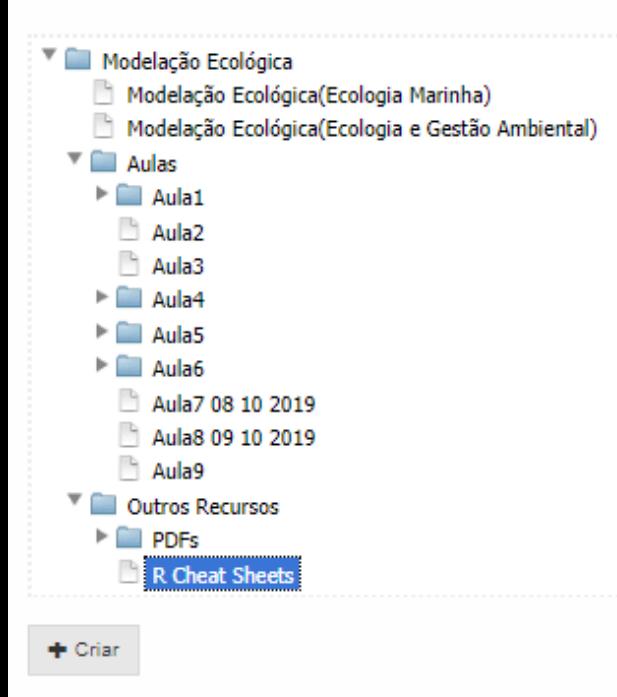

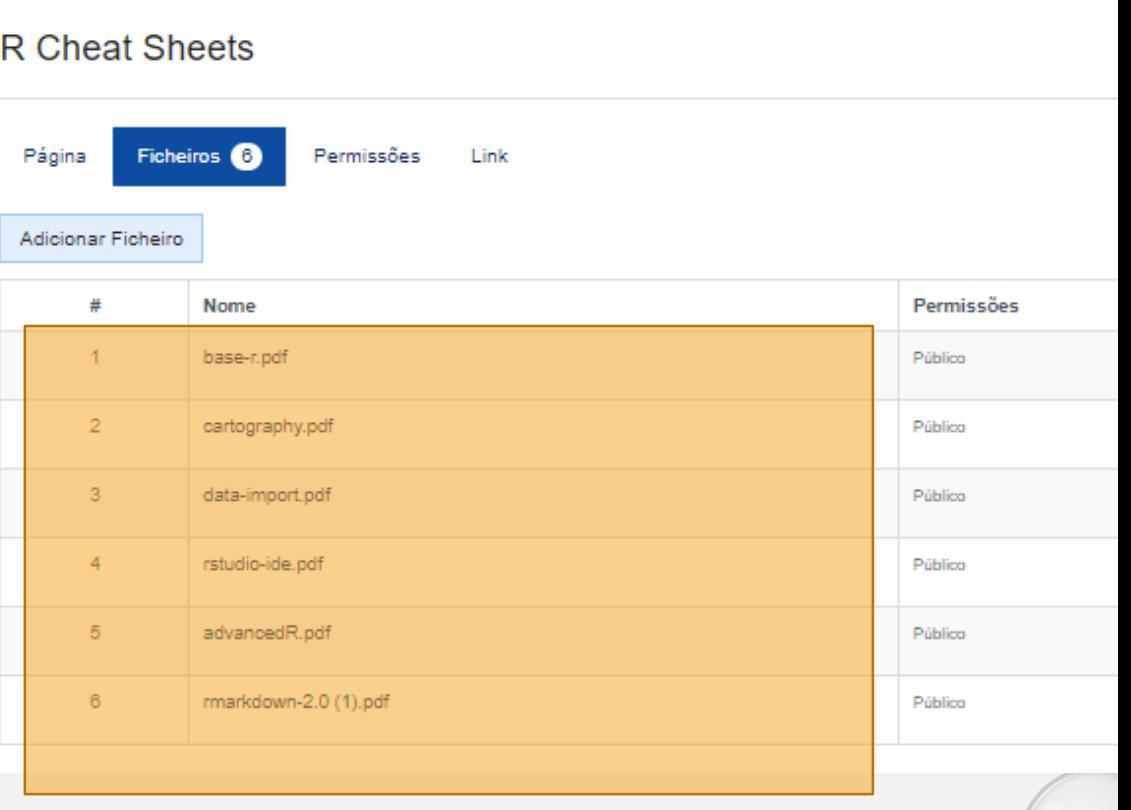

# ASSESSMENT ME 2019/2020

- MINI Practical work with own data  $-$  15% (Groups of 3)
- WORK on a model of your choice, theoretical veined, using an example paper (of students choice, but subject to previous agreement from teacher)) – 20 % (groups of 4, 4 pAGEs + ORAL Presentation 10 mins)
- Practical work mecoco 20 % (groups oF 1) (ASIDE: with the POTENCIAL to write a joint paper, not for the assessment, but certainly a plus)
- PRACTICAL MODELLING WORK (Own data or data from others) 45 % (groups of 4, 4 pages, Oral Presentation 10 mins)

# TRABALHO PRÁTICO – MODELAÇÃO (45%)

- Ideias:
	- recolher dados de propósito
	- usar dados recolhidos em outras cadeiras
	- falar com professores que possam ter dados interessantes
	- procurar dados na bibliografia
	- fazer um trabalho só com dados simulados,
	- etc…
- Fundamental:
	- Formular uma pergunta ecológica, e que possa ser respondida com os dados,
	- (E não o contrário) tenho uns dados, que pergunta posso responder com eles

## Guião do Trabalho Prático

#### Gestão de Páginas

Importa

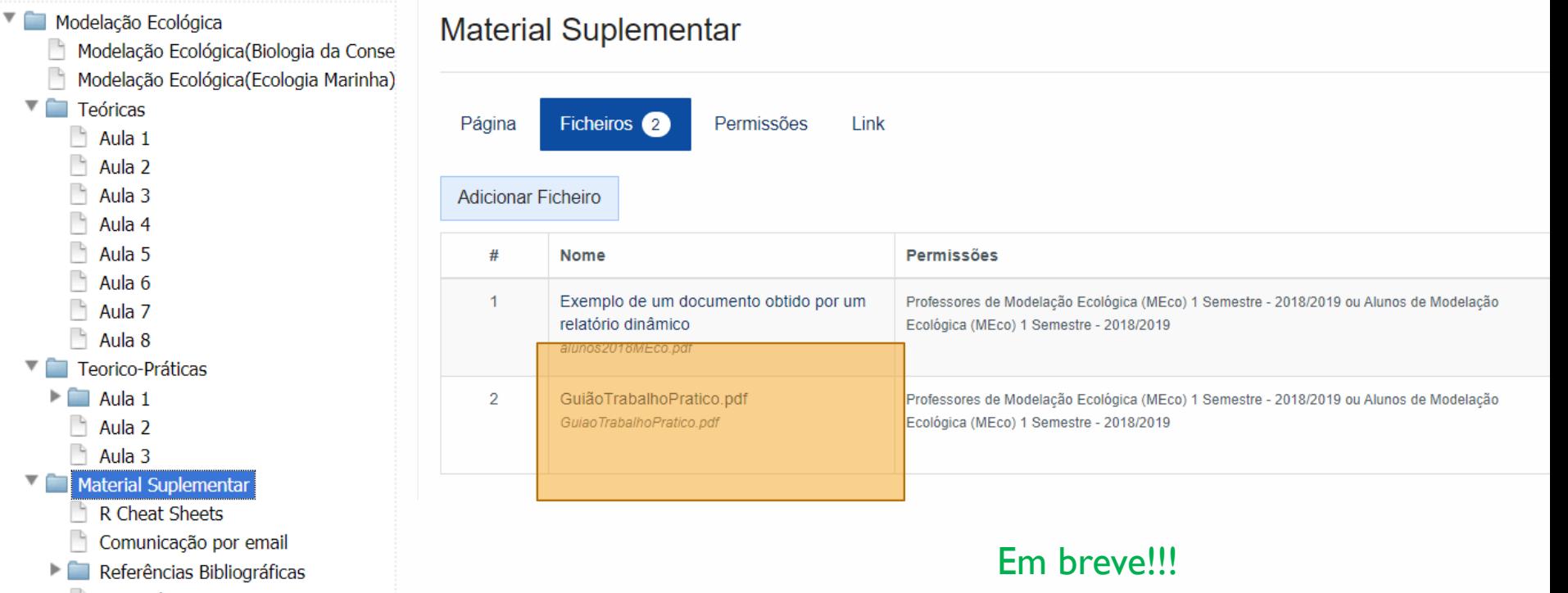

TPC Aula 1

### SUBMIT WORK TO CONGRESS?

### Ficha de trabalho 1

- 1. Elabore esquemas conceptuais de modelos que representem as seguintes situações:
	- a. Biomassa de zooplâncton numa zona costeira

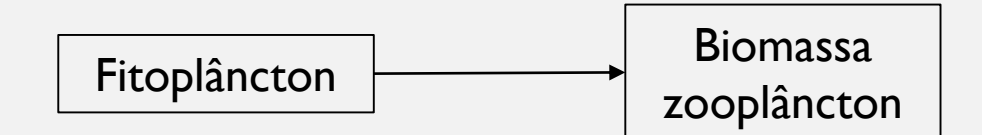

### Ficha de trabalho 1

- 1. Elabore esquemas conceptuais de modelos que representem as seguintes situações:
	- a. Biomassa de zooplâncton numa zona costeira

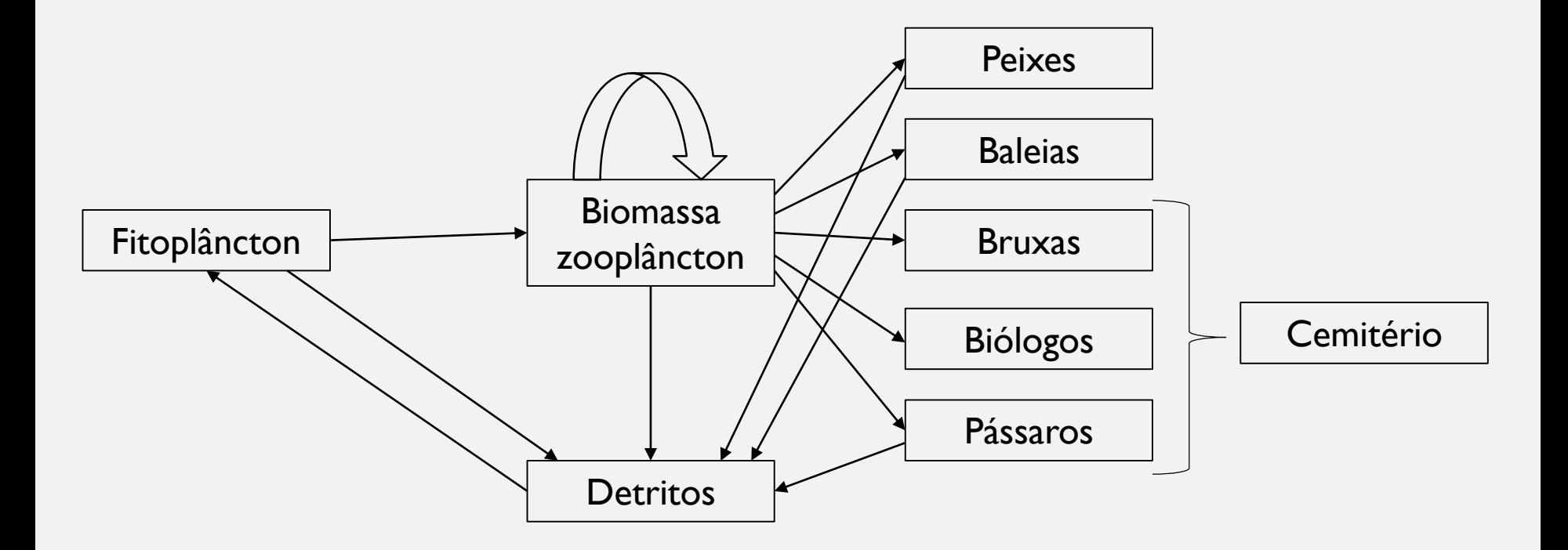

- 1. The same system can be represented by a simple model or a very complex model.
- 2. The scale and detail must be chosen as a function of the objectives of the model.
- 3. What needs to be accounted for, or not, depends solely on what are the inferences to be made.

### Ficha de trabalho 1

- 1. Elabore esquemas conceptuais de modelos que representem as seguintes situações:
	- a. Biomassa de zooplâncton numa zona costeira
	- b. Distribuição de uma espécie de lapa numa zona costeira rochosa
	- c. Produção de uma unidade de aquacultura em regime intensivo
	- d. Biomassa de peixes de uma unidade de aquacultura em regime intensivo
	- e. Funcionamento de um estuário
	- f. Capturas da pesca de determinado segmento da frota
	- g. Rendimento dos pescadores de determinado segmento de frota

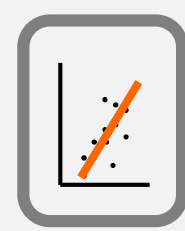

# Model selection in regression

We often want to select a subset of available covariates to use in a regression model (those more important/relevant to explain the response) and hence obtain a simplified model.

The regression coefficients of the simplified models are different from those of the original model (saturated model, if the model with all variables)

Framework:

- statistical tests
- •Information criteria

Method:

- Forward selection
- Backward elimination
- Stepwise selection
- Test all combinations

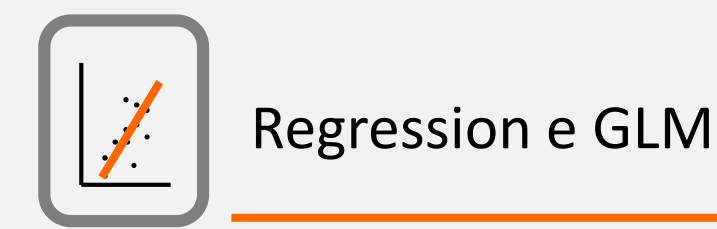

# Some additional topics about regression

- "Dummy" variables (used to code factors, R does it for you! but is key to understand it – interpreting model coefficients depends on it)
- Interaction between independent variables (multicollinearity one should only consider variable ecologically relevant and remove those highly correlated, especially those less ecologically relevant)
- Other fitting approaches not MSM (Maximum likelihood, REML)
- Non-linear models

```
#Making up an ANOVA
                                        g
                                                                          20
#An ANOVA
                                                                                              ò
set.seed(1234)
#define sample size
                                        \overline{\mathbf{D}}١Ω
n=200
#define treatments
                                                                          \overline{a}\overline{a}tr=c("a","b","c","d")
#how many treatments
ntr=length(tr)
                                                                          ю
                                                                        Š
#balanced design
n.by.tr=n/ntr
                                                                          \circ#generate some data – not used here!!!
xs=runif(n,10,20)
                                                  \circ_{\circ}type=as.factor(rep(tr,each=n.by.tr))
                                                                          ယု
                                               \circ#get colors for plotting
cores=rep(1:ntr,each=50)
                                       rac{1}{2}우
                                                                   \circ#define 4 means
                                                                   ø
                                                                                              \circms=c(1.7,2.6,4.3,5.3)
                                                1218
                                                                     20
                                                                                                    d
                                          101416
                                                                                a
#ys, not a function of the xs!!!
                                                                                          type
ys=ifelse(type=="a",ms[1],ifelse(type=="b",ms[2],ifelse(type=="c",ms[3],ms[4])))+rnorm(200,0,
5)
par(mfrow=c(1,2),mar=c(4,4,0.5,0.5))
plot(xs,ys,col=cores)
plot(ys~type)
```
A second dummy example – covariance analysis!

```
set.seed(1234)
#create data
xs=runif(200,10,20)
type=rep(c("a","b","c","d"),each=50)
cores=rep(1:4,each=50)
ys=3+4*xs+ifelse(type=="a",5,ifelse(type=="b",8,ifelse(type=="c",10,12)))+rnorm(200,0,4)
#plot the data
plot(xs,ys,col=cores)
#make a regression model
                                       ႙ၟ
summary(lm(ys~xs+type))
                                       8
                                  š
                                       ς
abline(9,4,lwd=3,col=1)
abline(9+3,4,lwd=3,,col=2)
                                       8
abline(9+5,4,lwd=3,col=3)
abline(9+7,4,lwd=3,col=4)
                                       င္စ
                                            10
                                                    12
                                                             14
                                                                     16
                                                                              18
                                                                                      20
```
ХS

#### See extra material in folder

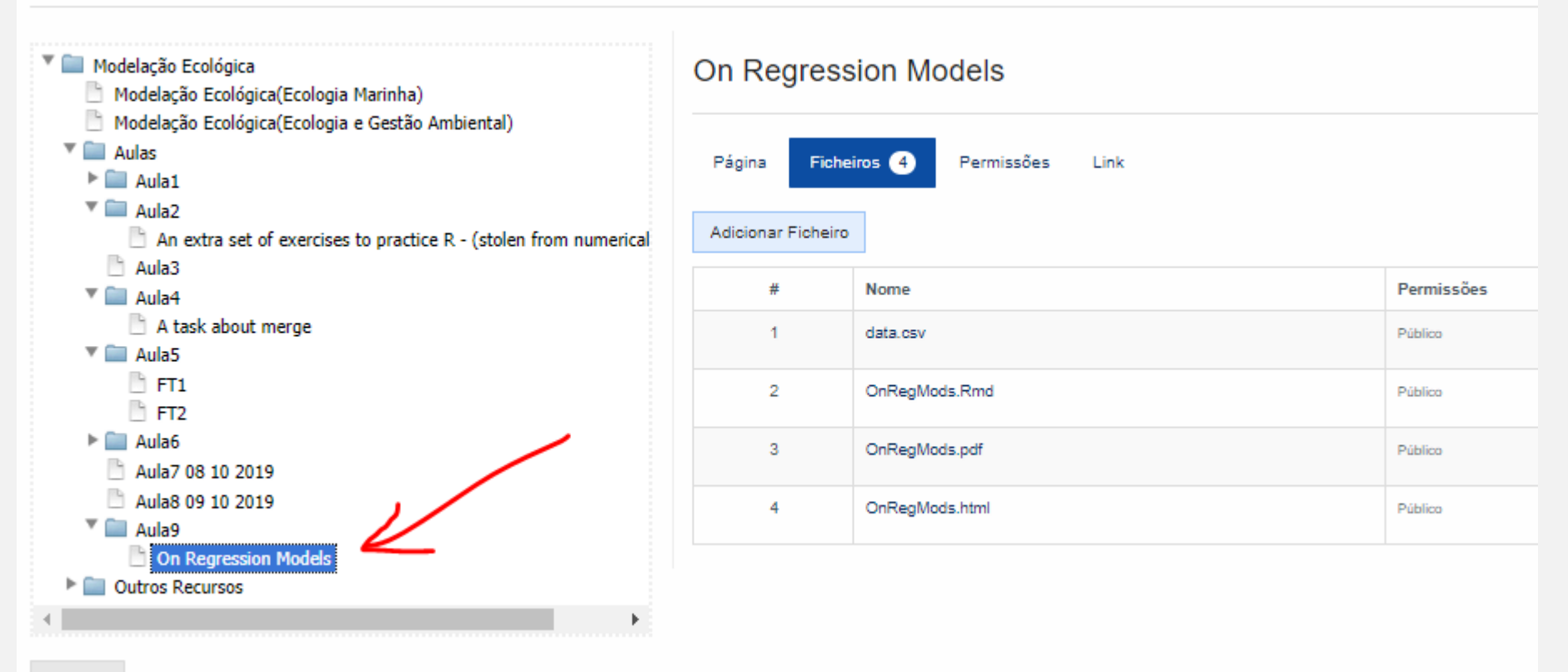